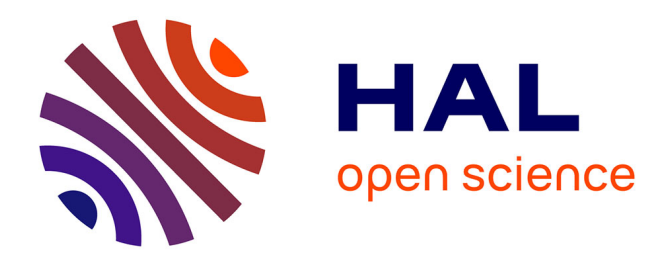

# **Paramétrisation NURBS volumique et optimisation de forme d'une pale de CROR par analyse isogéométrique**

Arnaud Duval, Tristan Maquart, Thibaut Hirschler, Thomas Elguedj, Damien Crozes, Philippe Cresta

## **To cite this version:**

Arnaud Duval, Tristan Maquart, Thibaut Hirschler, Thomas Elguedj, Damien Crozes, et al.. Paramétrisation NURBS volumique et optimisation de forme d'une pale de CROR par analyse isogéométrique. 13e colloque national en calcul des structures, Université Paris-Saclay, May 2017, Giens, Var, France. hal-01899312

## **HAL Id: hal-01899312 <https://hal.science/hal-01899312>**

Submitted on 19 Oct 2018

**HAL** is a multi-disciplinary open access archive for the deposit and dissemination of scientific research documents, whether they are published or not. The documents may come from teaching and research institutions in France or abroad, or from public or private research centers.

L'archive ouverte pluridisciplinaire **HAL**, est destinée au dépôt et à la diffusion de documents scientifiques de niveau recherche, publiés ou non, émanant des établissements d'enseignement et de recherche français ou étrangers, des laboratoires publics ou privés.

## Paramétrisation NURBS volumique et optimisation de forme d'une pale de CROR par analyse isogéométrique

A. Duval<sup>1</sup>, T. Maquart<sup>1</sup>, T. Hirschler<sup>1,2</sup>, T. Elguedj<sup>1</sup>, Damien Croze<sup>2</sup>, P. Cresta<sup>2</sup>

<sup>1</sup> *Université de Lyon, CNRS, INSA-Lyon, LaMCoS UMR 5259, France, {arnaud.duval,tristan.maquart,thibaut.hirschler,thomas.elguedj}@insa-lyon.fr* <sup>2</sup> *Airbus Group Innovation, France, {damien.crozes,philippe.cresta}@airbus.com*

Résumé — En aéronautique, de nombreuses pièces telles que les pales d'hélicoptère ou d'open-rotor peuvent être définies et optimisées à l'aide d'un nombre réduit de paramètres géométriques. Cet article présente un outil de paramétrisation NURBS volumique de telles pièces, basé sur le logiciel de CAO Rhinoceros. Le maillage obtenu peut ensuite être utilisé au sein d'un calcul de structure basé sur l'analyse isogéométrique dans le logiciel Abaqus *via* le plugin abqNURBS. Enfin, un processus d'optimisation de forme est mis en place sur les composants structurels de la pale afin d'améliorer ses caractéristiques mécaniques.

Mots clés — analyse isogéométrique, application industrielle, optimisation de forme.

## Introduction

Le travail présenté au sein de cet article porte sur les pales de CROR (Contra-Rotating Open Rotor). Il s'agit d'un système de propulsion aéronautique constitué d'un moteur non caréné et de deux hélices contrarotatives (voir fig. 1). Un tel système permet notamment une baisse de consommation jusqu'à 30% par rapport à un turboréacteur de gamme équivalente. Toutefois, il induit une émission de bruit plus importante, essentiellement sur les basses fréquences, a un encombrement plus important qui rend plus difficile son intégration et offre une vitesse de croisière plus faible que les turboréacteurs. Les constructeurs d'avions estiment cependant que cette technologie pourrait être mure d'ici 2025 pour équiper les avions civils court et moyen-courrier.

Le processus actuel de conception des pales de CROR au sein d'Airbus se base sur une forme extérieure des pales définie par CFD. Ces simulations permettent également de définir un chargement statique pour les pales ainsi qu'une gamme de valeurs dans laquelle doivent se situer les premières fréquences propres de la structure.

Le calcul de structure quant à lui se base sur des outils issus de la filiale Airbus Helicopters et prend pour entrée un jeu de sections (voir fig. 2) pour lesquelles l'architecture interne de la pale est prédéfinie. La réponse de la structure est calculée à l'aide de la théorie des poutres généralisée.

L'objectif du présent travail est de proposer un outil de génération automatique d'un maillage NURBS volumique représentant la pale ainsi que ses différents composants internes (voir fig. 3). Le maillage obtenue peut ensuite être utilisé dans un calcul de structure ou dans un processus d'optimisation de forme.

## 1 Génération de la géométrie

## 1.1 Maillage NURBS utilisable en calcul de structure

Afin de pouvoir être utilisé au sein d'un calcul de structures, le maillage NURBS produit doit répondre à différents critères :

- il doit être multimatériaux afin de pouvoir représenter les différents composants internes de la pale.
- il doit être multipatchs afin de représenter au mieux les spécificités géométriques des composants internes
- chaque patch NURBS doit avoir une structure de produit tensoriel afin de pouvoir être utilisé avec les outils de calcul de structure à disposition (Abaqus / abqNURBS).

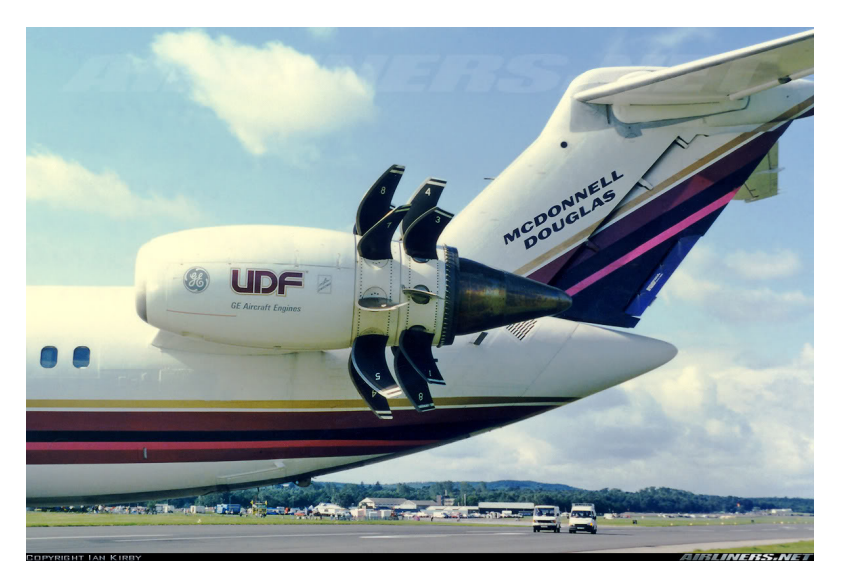

FIGURE 1 – Motorisation CROR montée sur un McDonnell Douglas MD-81.

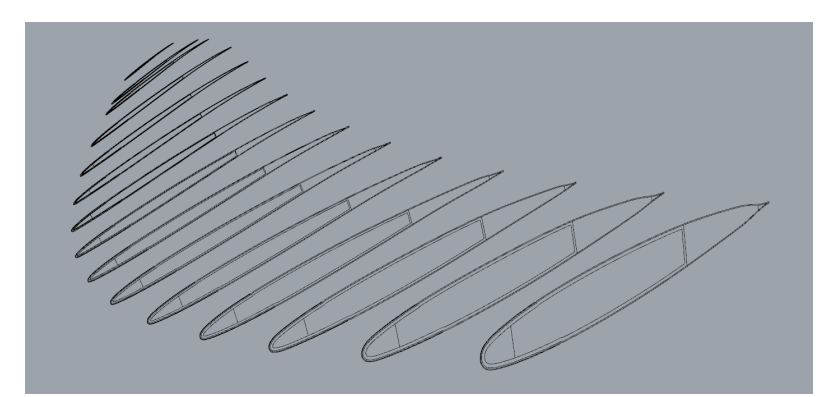

FIGURE 2 – Jeu de sections constituant les données d'entrée.

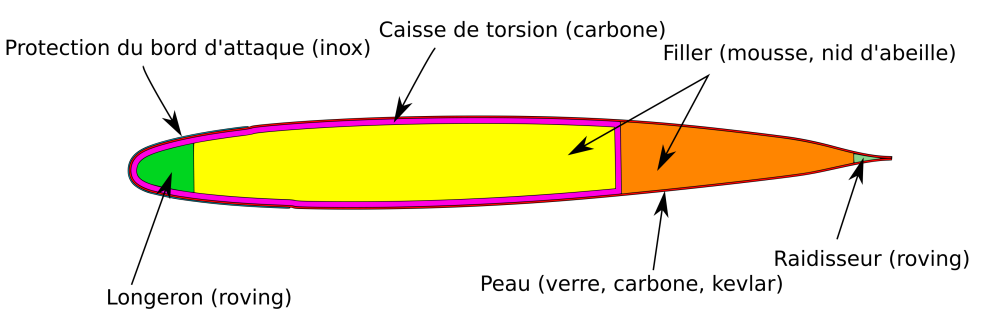

FIGURE 3 – Architecture interne d'une pale de CROR.

### 1.2 Paramétrisation NURBS d'une pale de CROR

Les données d'entrée sont les différentes sections de pale présentées en introduction et le maillage produit devra être au format Abaqus/abqNURBS pour le calcul de structure ainsi que pour l'optimisation de forme. La principale difficulté consiste à définir au sein d'une section de pale le découpage en patchs NURBS. *A minima*, chaque matériau doit être représenté par un patch (voir fig. 3). Cependant, afin que le maillage final soit conforme à une structure de produit tensoriel, les limites de chaque patch au sein d'une section doivent être homéomorphes à un carré, ce qui nécessite des découpages en patchs supplémentaires. Une paramétrisation générique de chaque section a ainsi été mise en place (voir fig. 4) aboutissant en un découpage de chaque section en 34 patchs distincts.

Cependant, les données géométriques d'entrée (jeu de sections) nécessitent de nombreuses opération manuelles avant de pouvoir être converties en limites de patchs NURBS, et ce pour une architecture interne de la pale donnée. La finalité du maillage NURBS généré étant d'être utilisé à des fins de conception et donc de faire des calculs pour différentes variantes de l'architecture interne de la pale, s'affranchir de ces étapes manuelles de « nettoyage » de la CAO est indispensable. Pour ce faire, seule la géométrie extérieure des différentes sections de pale est conservée et les limites des composants internes sont redéfinies automatiquement à l'aide d'un jeu réduit de paramètres géométriques.

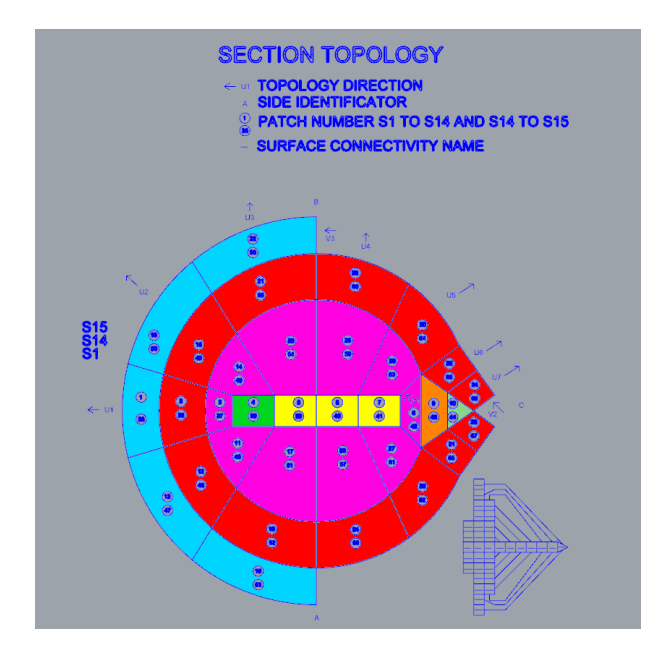

FIGURE 4 – Paramétrisation générique utilisée pour les sections de pale.

Ainsi, la génération du maillage NURBS volumique se fait *via* les étapes suivantes :

- 1. « Nettoyage » de la géométrie CAO des sections de pale afin de n'en conserver que le contour extérieur. Cette étape est manuelle et n'est à faire qu'une fois pour toutes pour une géométrie externe de pale définie suite à une étude CFD.
- 2. Pour chaque section de pale, définition automatique des contours des différents patch à l'aide de 10 paramètres scalaires par section.
- 3. Génération de patchs NURB volumiques passant pour chaque section par les limites définies à l'étape précédente. Cette étape de passage par des contours donnés fait appel à des fonctions primitives du logiciel Rhinoceros et sont mises en œuvre *via* l'interface de développement Grasshopper.

Finalement, le volume de la pale est décomposé en 34 patchs. Ce découpage reprenant celui des sections, la paramétrisation obtenue permet d'assurer *a minima* une continuité *C* 1 suivant la longueur de la pale. Les particularités géométriques de la pale nous imposant l'utilisation d'éléments de degré 3 afin de bien représenter les différents contours, cette continuité est de type *C* <sup>2</sup> dans les faits. Enfin, afin d'éviter la génération d'éléments trop distordus, chaque patch doit au minimum être découpé en 9 éléments suivant les sections de pale.

Le maillage généré est exporté dans un format compatible avec Abaqus/abqNURBS [1] afin de faire du calcul de structure en utilisant le solveur et la bibliothèque de comportements matériaux du logiciel Abaqus. Le même type de mise en données a été conservé pour développer un outil d'optimisation de forme basé sur l'analyse isogéométrique.

## 2 Optimisation de forme

#### 2.1 Intérêt de l'optimisation par analyse isogéométrique

Dans le cadre d'un processus d'optimisation de forme, les variables de design utilisées permettent de définir la géométrie extérieure des composants à optimiser. En se basant sur la méthode des éléments finis, deux approches peuvent être utilisées : la première consiste à paramétrer la géométrie CAO et l'autre à utiliser les nœuds du maillage éléments finis comme variables de design. Le premier cas a l'avantage de proposer une nombre de variables de design réduit. Cependant, à chaque nouvelle itération sur la géométrie, il est nécessaire de remailler cette dernière afin de procéder à l'analyse. Dans le second cas, il n'y a pas besoin de remailler à chaque itération. En revanche, le nombre de variables de design peut être très important, ce qui impose de faire appel à des techniques de filtrage ou de régularisation [2].

Dans le cadre de l'optimisation basée sur l'analyse isogéométrique, le modèle d'analyse est basé sur le modèle CAO. On peut alors choisir de définir les variables de design sur le modèle CAO initial, sur un modèle d'analyse plus raffiné ou sur un modèle intermédiaire. Dans tous les cas, le processus de raffinement reste moins coûteux qu'un remaillage en éléments finis. Cette approche permet donc de combiner à la fois un nombre de variables de design raisonnable ainsi qu'une bonne qualité d'analyse.

#### 2.2 Processus itératif d'optimisation

Le schéma de la figure 5 présente un processus itératif d'optimisation de forme. A chaque itération *k*, une analyse est menée sur la géométrie définie par un jeu de variables de design *s k* afin de calculer la réponse mécanique de cette dernière à un chargement donné. Les grandeurs d'intérêt (fonction coût et groupes de contrainte) sont calculées ainsi que le gradient de la fonction coût qui peut être évaluer *via* différentes méthodes. Un algorithme d'optimisation de premier ordre, *Sequential Quadratic Programming* (SQP) ou *Method of Moving Asymptotes* (MMA) est ensuite utilisé pour mettre à jour les variables de design *s k*+1 . Les possibilités de raffinement de l'analyse isogéométrique permettent d'utiliser un modèle raffiné pour l'analyse afin de garantir une bonne qualité de résolution et un modèle présentant un faible nombre de variables de design pour l'optimisation.

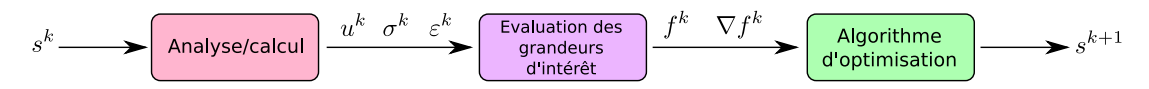

FIGURE 5 – Structure générale d'un processus itératif d'optimisation de forme.

#### 2.3 Outil développé

La figure 6 présente le fonctionnement de l'outil d'optimisation développé, appliqué au cas d'une plaque trouée. La mise en donnée se fait *via* un jeu de fichier identique à celui utilisé pour réaliser un calcul de structure avec abqNURBS : un fichier .inp qui reprend les données mécaniques usuelles d'un code éléments finis et un fichiers .NB qui contient les informations supplémentaire permettant de décrire une paramétrisation NURBS [1]. Les étapes introduites précédemment sont exécutées de façon itérative jusqu'à convergence (i.e. minimisation de la fonction coût) :

- Mise à jour de la géométrie : cette étape fait appel à un algorithme d'optimisation utilisé comme une boîte noire *via* les bibliothèques Python scipy ou NLopt. Ces algorithmes se présentent sous la forme de fonctions prenant pour argument les variables d'intérêt ainsi que leurs gradients au regard des variables de design. En retour, ils fournissent une valeur mise à jour des variables de design permettant de minimiser la fonction coût.
- Modèle d'analyse et calcul : l'étape d'analyse consiste dans un premier temps à définir un modèle d'analyse par raffinement du modèle d'optimisation. La méthode utilisée est l'insertion de nœuds [3] qui fait intervenir un produit matriciel dont le résultat est un polygone de contrôle plus riche. Il est intéressant de noter que la matrice de raffinement reste la même pour chaque itération, engendrant un coût réduit pour les itérations suivantes.
- Variables d'intérêt et gradient : les résultats de l'analyse sont utilisés pour calculer les variables d'intérêt qui formulent le problème d'optimisation. Dans le cadre de ces travaux, ceci se résume à un calcul d'aire ou de volume ainsi qu'un calcul de la compliance. De plus, il s'agit de calculer les gradient de ces valeurs au regard des variables de design. Ceci peut être fait de façon analytique [7, 5], semi-analytique [4, 6] ou par différences finies [5]. Ces trois méthodes ont implémentées dans le cadre de ces travaux.

L'outil d'optimisation ainsi développé fait appel à des routines Fortran pour les calculs les plus coûteux (calcul de la réponse mécanique, calcul des gradients) couplées avec du langage Python pour exploiter les bibliothèques usuelles de calcul numérique disponibles pour ce langage (numpy, scipy, . . .).

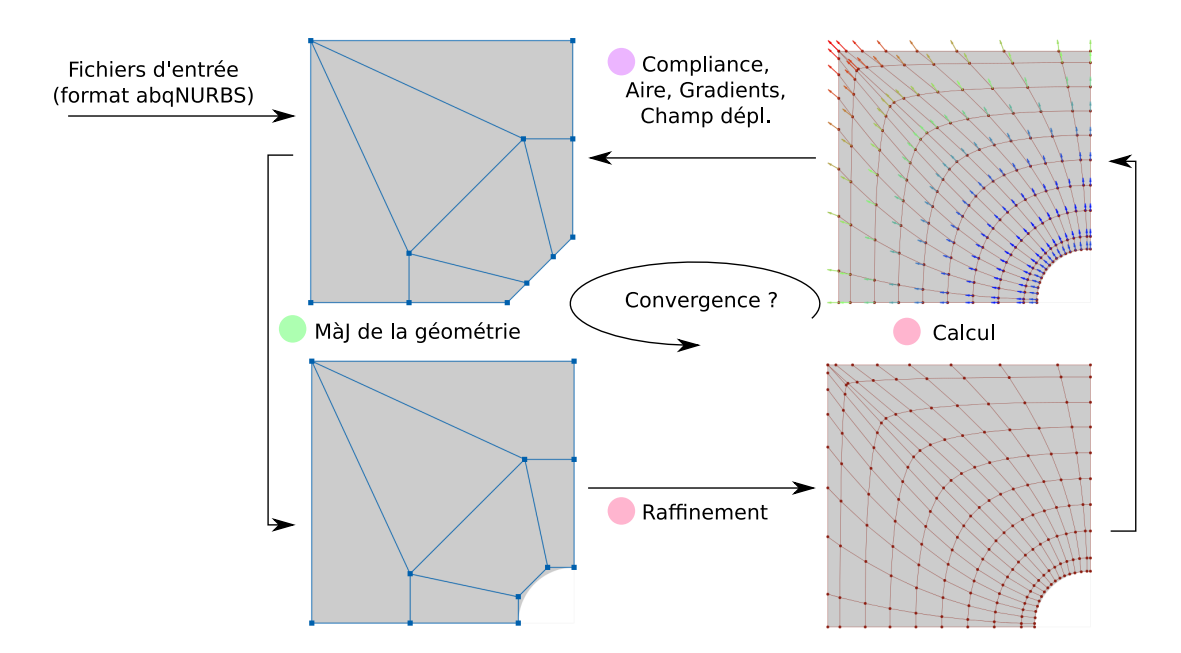

FIGURE 6 – Processus mis en place pour les problèmes d'optimisation de forme, application au cas d'une plaque trouée.

## 3 Résultats

### 3.1 Cas d'une plaque trouée

Ce problème vise à optimiser la forme du trou situé au centre d'une plaque soumise à une traction biaxiale dans le but de minimiser la compliance. L'optimisation se fait sous contrainte de conservation de l'aire de la plaque. La figure 7 représente la plaque considérée ainsi que la paramétrisation NURBS du quart de plaque pris en compte. La solution d'un tel problème est connue [8] : une forme circulaire du trou permet de minimiser la compliance.

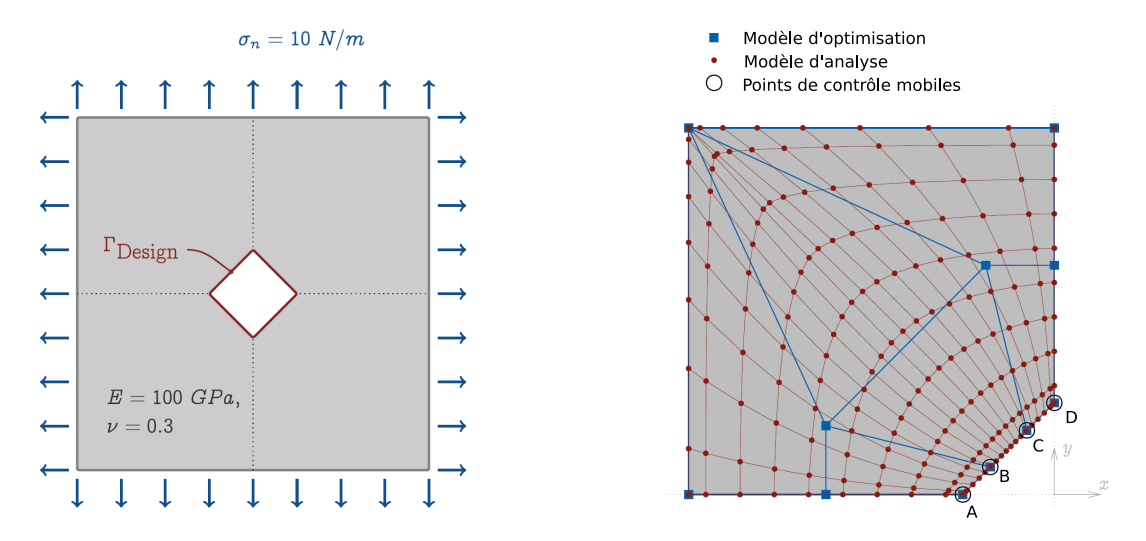

FIGURE 7 – Optimisation d'une plaque trouée : illustration du problème et modèles IGA pour la résolution.

La figure 8 montre l'évolution du polygone de contrôle au cours du processus d'optimisation ainsi que l'évolution des grandeurs d'intérêt.

#### 3.2 Optimisation d'une pale de CROR

Le processus d'optimisation a été appliqué sur une géométrie de pale de CROR obtenue *via* les outils présentés dans la section 1. L'objectif est ici d'optimiser la géométrie de la caisse de torsion (voir figure

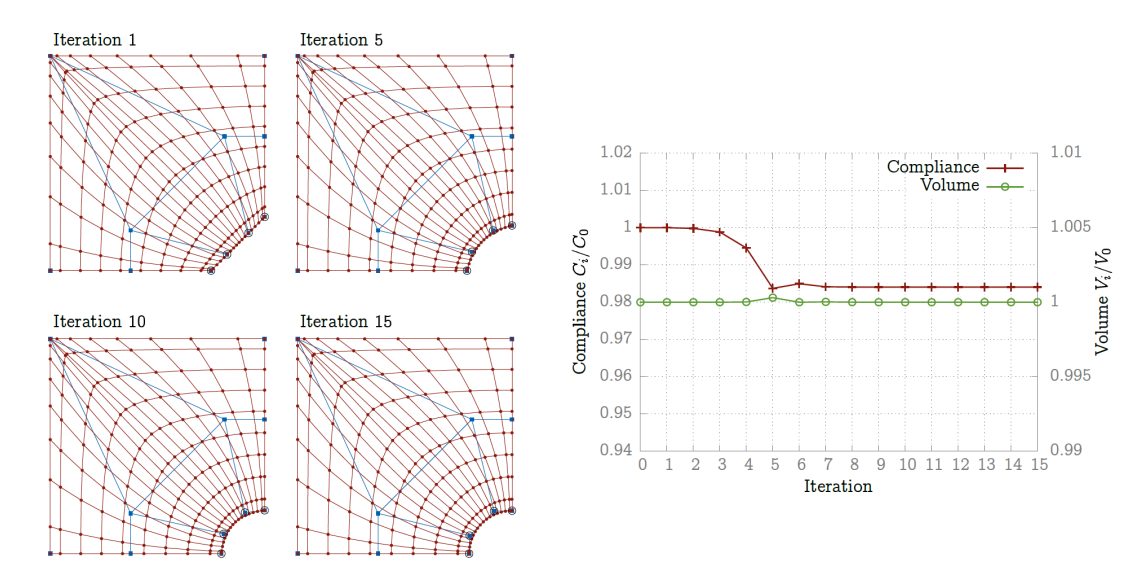

FIGURE 8 – optimisation de forme d'une plaque trouée : évolution du polygone de contrôle, minimisation de la compliance et conservation du volume.

3) tout en conservant la géométrie extérieure de la pale. Les variables de design utilisées permettent de piloter la position des points de contrôle définissant le bord arrière de la caisse de torsion (voir fig 9). Leurs valeurs varient entre -1 et 1 afin de pouvoir les translater jusqu'aux points voisins. La plage de modification de la géométrie s'en trouve réduite mais permet toutefois de balayer un domaine de design intéressant.

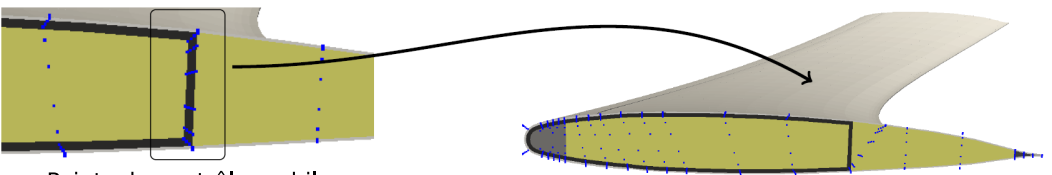

Points de contrôle mobiles

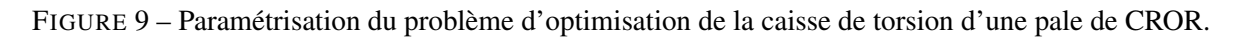

Un exemple de résultat est montré à la figure 10. Pour ce dernier, la pale est optimisée afin de diminuer sa flèche suite à un chargement par une pression constante sur l'extrados. Le processus d'optimisation a ainsi permis d'augmenter la raideur de la pale de 10 % pour ce type de chargement.

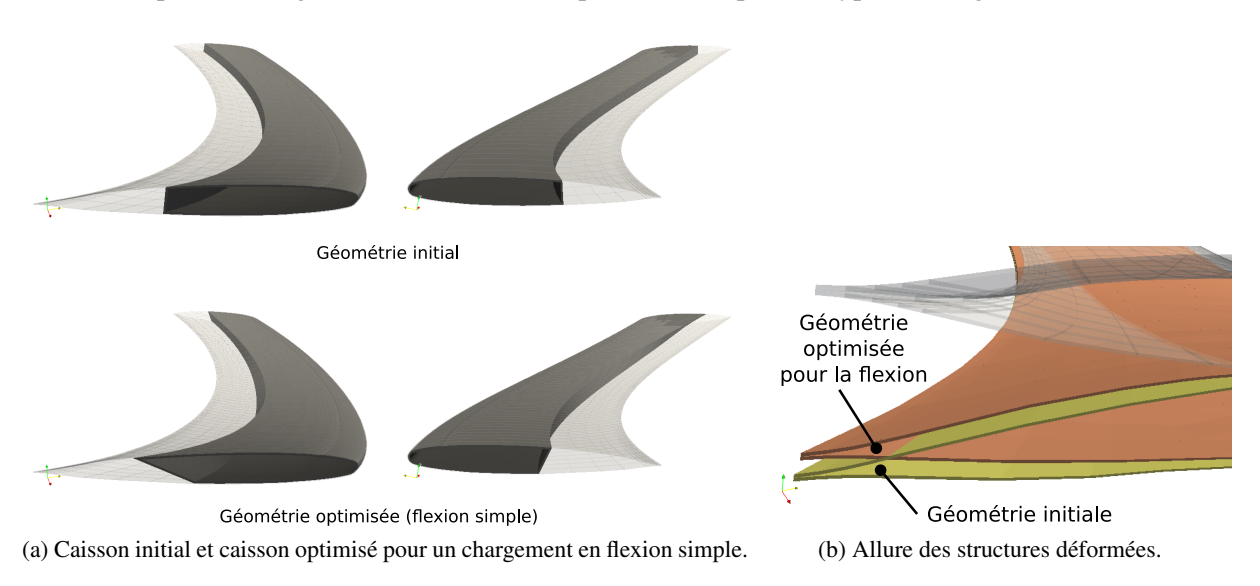

FIGURE 10 – Exemple de résultat d'optimisation d'une pale de CROR.

## **Conclusion**

Ces travaux ont permis d'une part de développer un logiciel métier destiné à la conception de pales de CROR venant enrichir les outils déjà présents au sein d'Airbus. Ce logiciel est basé sur des composants logiciels déjà existants tels que Abaqus, abqNURBS ou Rhinoceros. Il permet une création paramétrique de l'architecture interne des pales tout en conservant la forme extérieure de ces dernières et de générer un maillage NURBS utilisable en analyse mécanique statique sous Abaqus/abqNURBS ou au sein d'un processus d'optimisation.

D'autre part, un processus d'optimisation de forme basé sur l'analyse isogéométrique a été mis en place. Ce dernier a été testé et validé sur un cas simple 2D et a montré qu'il était applicable à l'optimisation de la géométrie interne des pales CROR. Cependant, Les chargements mécaniques de référence étant toujours adaptés à un modèle de poutres généralisées pour se conformer aux outils de conception toujours utilisés au sein d'Airbus, il ne nous a pas été possible de mener un processus d'optimisation qui réponde à un cas de chargement réaliste.

#### Références

- [1] T. Elguedj, A. Duval, F. Maurin, H. AL Hakhras. *Abaqus User Element implementation of NURBS based Isogeometric Analysis*, ECCOMAS, 2012.
- [2] M. Firl, R. Wüchner, K.-U. Bletzinger. *Regularization of shape optimization problems using FE-based parametrization*, Structural and Multidisciplinary Optimization 47, 507–521, 2013.
- [3] T. Hugues, J. Cottrell, Y. Bazilevs. *Isogeometric analysis : CAD, finite elements, NURBS, exact geometry and mesh refinement*, Computer Methods in Applied Mechanics and Engineering 192, 4135–4195, 2005.
- [4] K.-U. Bletzinger, M. Firl, F. Daoud. *Approximation of derivatives in semi-analytical structural optimization*, Computer & Strutures 86, 1404–1416, 2008.
- [5] M. Giacomini, J.-A. Désidéri, R. Duvigneau. *Comparison of multiobjective gradient-based methods for structural shape optimization*, Research Report RR-8511, INRIA, 2014.
- [6] J. Kiendl, R. Schlidt, R. Wüchner, K.-U. Bletzinger. *Isogeometric shape optimization of shells using semianalytical sensitivity analysis and sensitivity weighting*, Computer Methods in Applied Mechanics and Engineering 274, 146–167, 2014.
- [7] J. Kiendl. *Isogeometric Analysis and Shape Optimal Design of Shell Structures*, thèse de doctorat, Technische Universität Munschen, 2011.
- [8] A. Cherkaev, Y. Grabovsky, A. Movchan, S. Serkov. *The cavity of the optimal shape under the shear stresses*, International Journal of Solids and Structures 35, 4391–4410, 1998.